## **انتقال لیست مخاطبین:**

برای انتقال لیست مخاطبین از سرور قدیمی IREDMAIL به سرور جدید Zimbra ابتدا در سرور قدیمی الگین کرده و مطابق تصویر زیر از منوی contactsیا book address لیست مخاطبین را بر روی کامپیوتر شخصی خود export کنید.

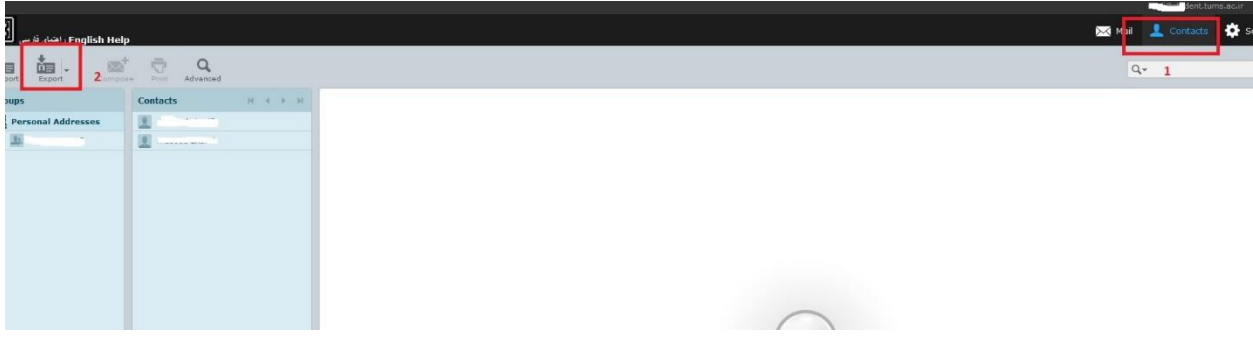

سپس در سرور جدید الگین کرده و م انند تصاویر زیر از زبانه preferences گزینه Export/Import را انتخاب نمایید و سپس فایلی که از سرور قبلی دانلود کرده و روی سیستم شخصی خود ذخیره نموده اید را انتخاب کنید و بر روی importکلیک کنید

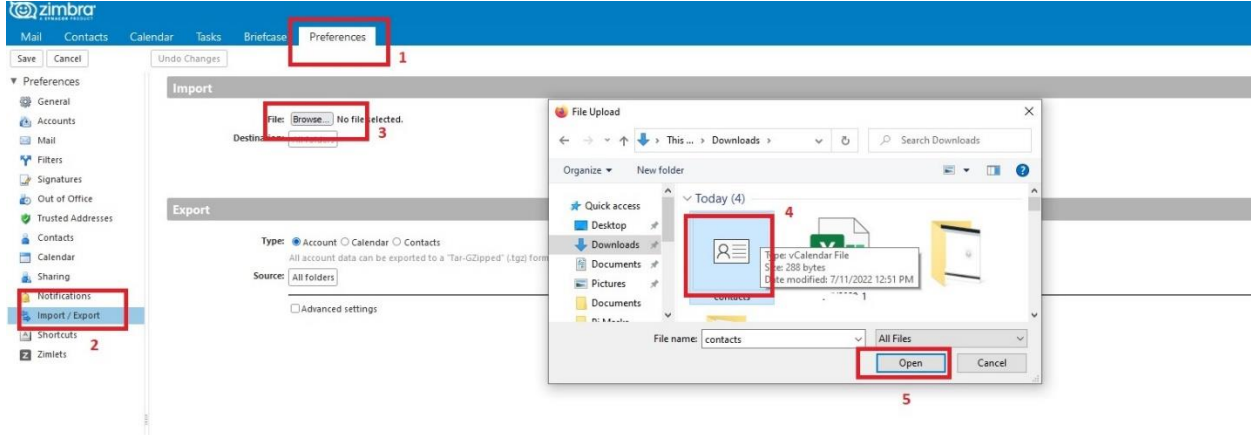

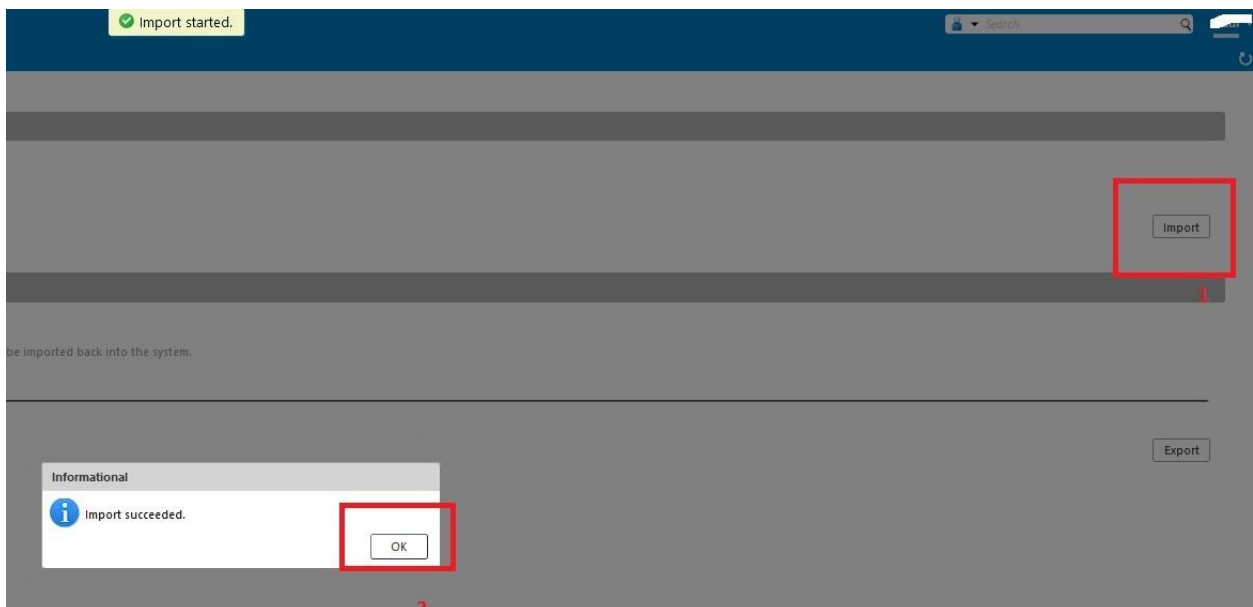

## **تعریف فیلتر:**

برای تعریف فیلتر در سرور جدید مطابق تصویر زیر از زبانه preferences و سپس انتخاب گزینه filters بر روی create filtersکلیک کرده و فیلتر مورد نیاز خود را ایجاد نمایید

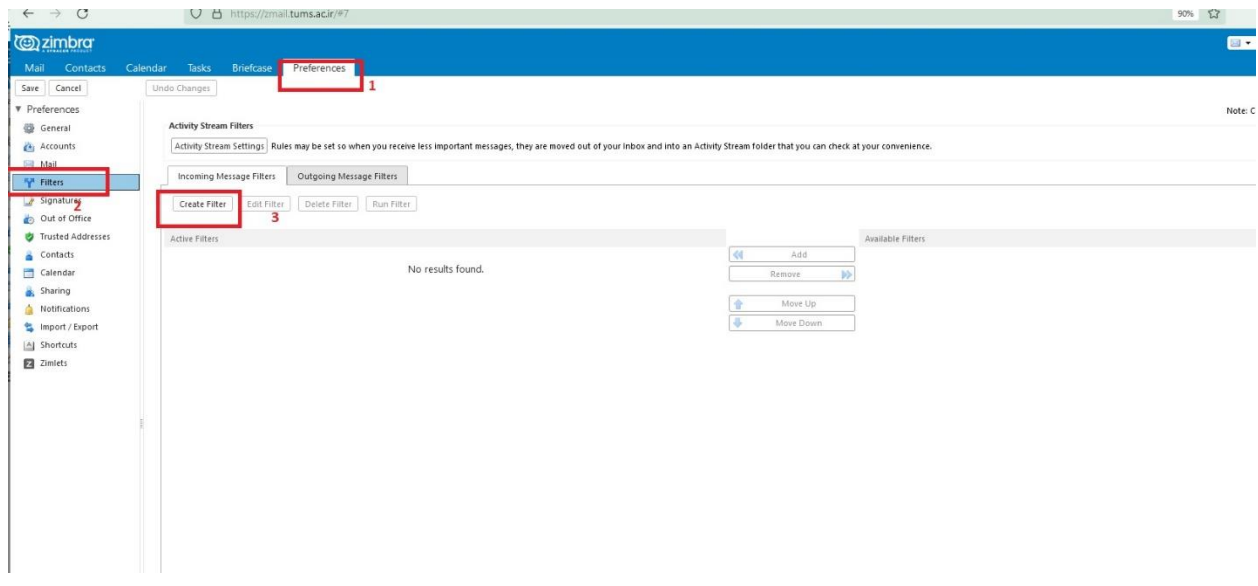